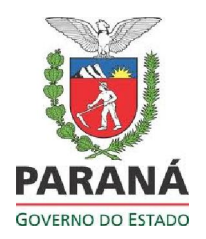

SECRETARIA DE ESTADO DA EDUCAÇÃO – SEED SUPERINTENDÊNCIA DE ESTADO DA EDUCAÇÃO – SUED CURSO DE INTRODUÇÃO A EDUCAÇÃO DIGITAL

# Professora-tutora/Assessor da CRTE: Denise Juci Fontana da Silva

Nome do Cursista: Lucieli Luiza Wunsch

Unidade: IV Data: 06/06/2011

Atividade: Atividade Final

### Título:

Como gravar um CD de dados utilizando o programa K3B

### **Aplicativos utilizados:**

BrOffice Writer, BrOffice Impress, Gravador de CD/DVD K3B, Editor de Imagens Gimp.

#### **Objetivos:**

Orientar quanto ao uso e a funcionalidade do utilitário "Gravador de CD/DVD K3B", proporcionando a utilização deste programa para criação de um CD/DVD, podendo ser utilizado também como forma de backups de arquivos. Este utilitário está disponivel no Sistema Operacional Linux, presente nos Laboratórios Proinfo, da Rede Estadual de Ensino do Paraná.

#### **Descrição da Atividade Implementada:**

Inicialmente, tive uma conversa informal com a equipe multidisciplinar do Núcleo Regional de Educação de Dois Vizinhos, identificando a necessidade da utilização do "Gravador de CD/DVD K3B". A partir da realidade apresentada na conversa infomal, desenvolvi

um tutorial que auxiliasse os profissionais da educação quanto ao uso do utilitário, uma vez que tal conhecimento contribui significativamente para armazenar dados e reproduzir material encaminhado aos estabelecimentos de ensino.

Na sequência enviei, via e-mail, o tutorial para a Equipe Disciplinar do NRE, e posteriormente, as(os) secretárias(os) dos Colégios e Escolas jurisdicionados ao NRE de Dois Vizinhos, para que divulgassem o trabalho e também disponibilizassem uma cópia no laboratório Proinfo da escola.

#### Resultados obtidos: (Positivos e/ou Negativos):

Até o momento, os e-mails que recebi dos(as) secretários(as) confirmam a utilização pelos funcionários, professores e alunos nos estabelecimentos de ensino, informando que o tutorial veio ao encontro das necessidades quanto ao uso do aplicativo. Com relação a equipe disciplinar, o tutorial está auxiliando na reprodução de material para uso nas oficinas do "Formação em Ação".

Acredito que muito ainda tem que ser feito, pois é necessário que os profissinais da educação conheçam a operacionalização e funcionalidade não somente deste aplicativo, como também dos demais disponíveis nos laboratórios de informática.

# COMO GRAVAR UM CD DE DADOS UTILIZANDO O PROGRAMA K3B LABORATÓRIO PROINFO

Informações Iniciais: O K3b é o "queimador" de CD's e DVD's presente nos Sistemas Operacionais Linux Educacional, Kurumin, entre outros. Entendemos por dados aqui arquivos com quaisquer extensões: .sxw, .sxc, .pdf, .jpg, .avi, .mpg, .mp3 e assim por diante. Preferencialmente não utilize acentuação e nem o "Ç", em pastas e arquivos que deseja "queimar" (gravar).

## Passo a Passo:

1º – Clique no botão "Iniciar", > "Ferramentas de Produtividade" > "Gravação de CD/DVD (K3B).

2º – Após o 1º passo, abrirá a tela abaixo. Você deve selecionar uma das opções desejadas para iniciar o trabalho. Iniciaremos com um "Novo Projeto de CD de Dados".

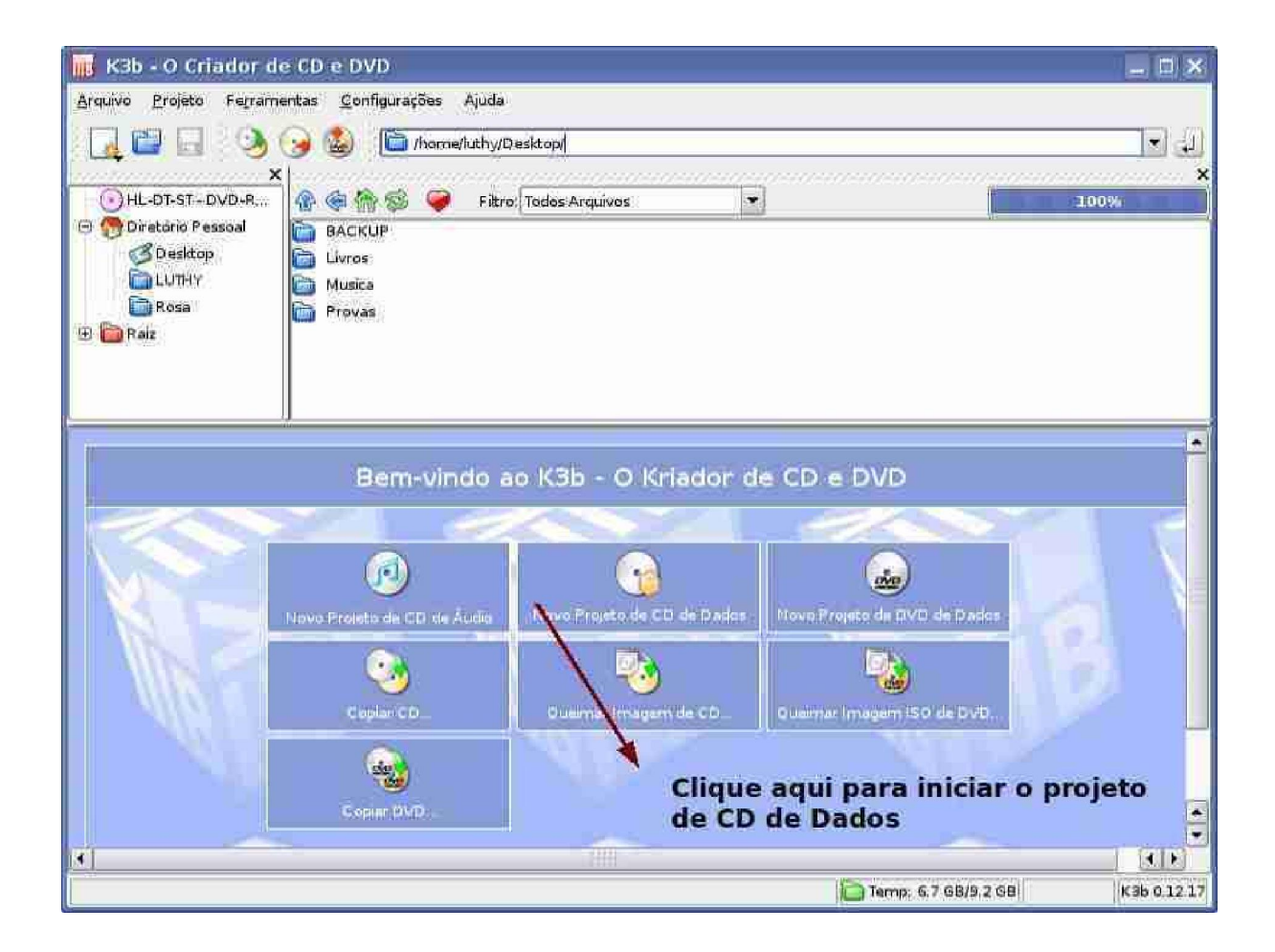

3º – Abrirá uma nova tela, agora você irá adicionar os arquivos. Para não precisar arrastar arquivo por arquivo, o K3B possibilita "arrastar" os arquivos, você pode fazer isso com uma pasta inteira, é mais prático. Outra forma de fazer isso é selecionando o arquivo ou a pasta, clicando com o botão direito do mouse e escolhendo a primeira opção: "Adicionar ao Projeto" (Shift + Return).

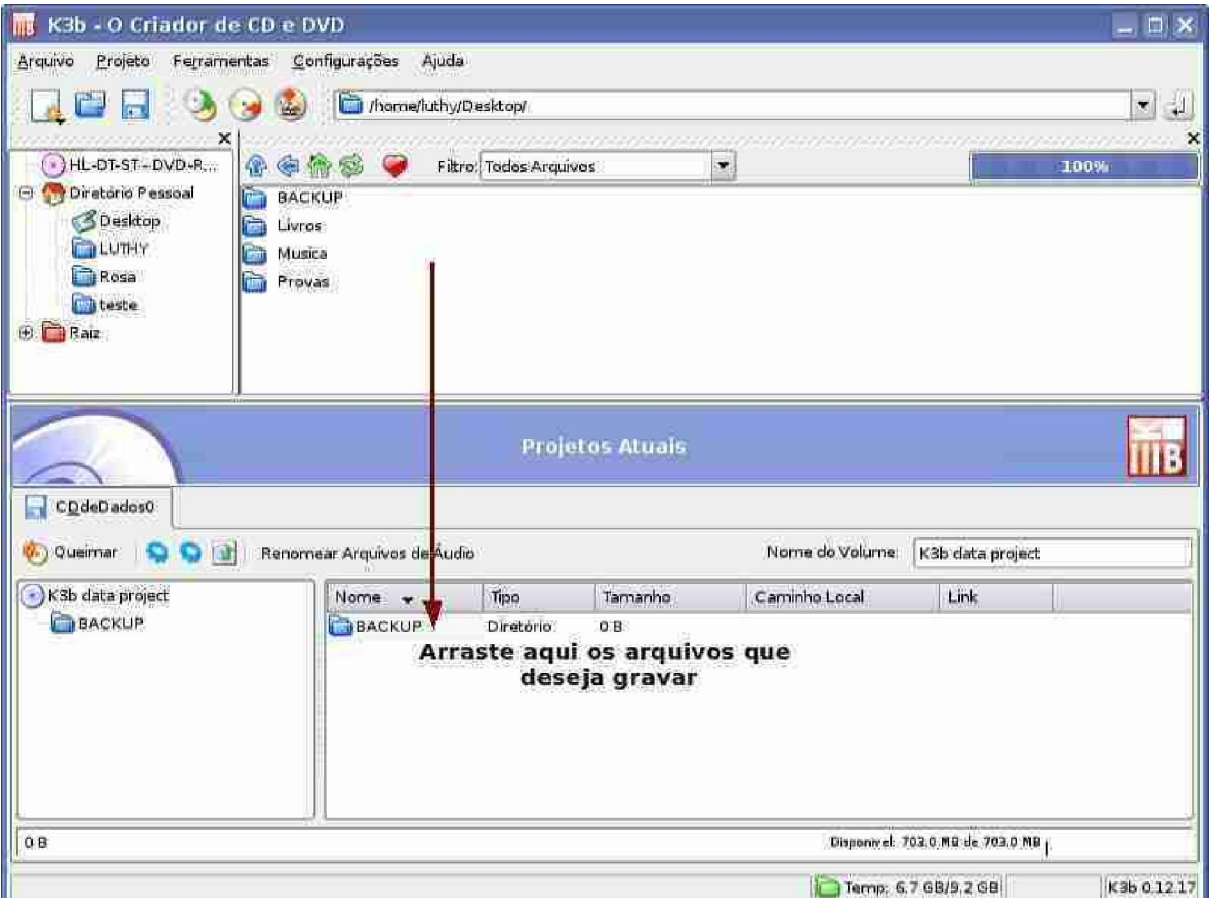

4º - Após arrastar todos os arquivos, aparecerá a tela abaixo. Observe como a barra de progressão na cor verde vai calculando todo o espaço utilizado e ainda o que falta para preencher o CD.

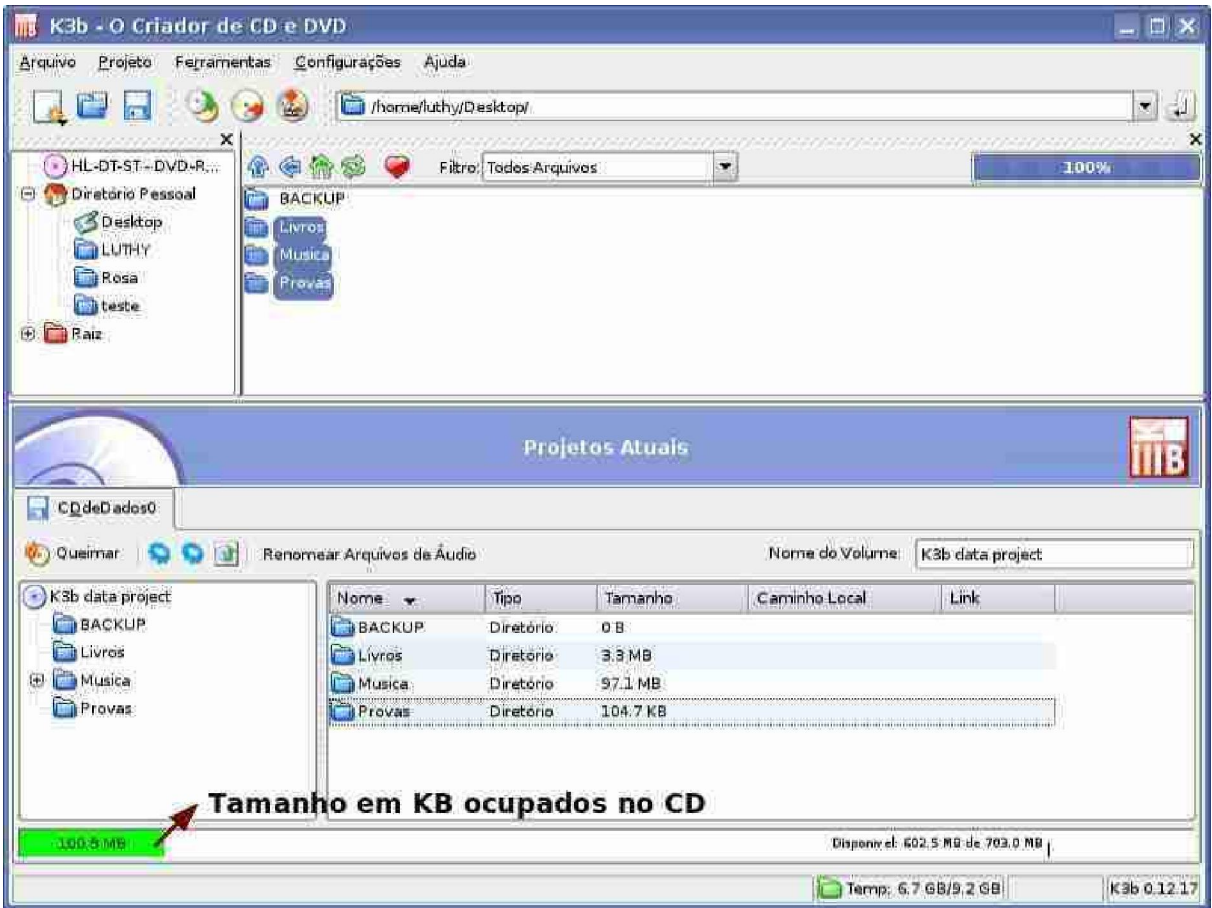

5º - Após ter escolhido todos os arquivos para a gravação, agora é necessário escolher a opção que vai "queimar" o CD. Há duas maneiras de executar essa ação, Clicando em **Projeto >Queimar** Ctrl+B , ou no botão de atalho **"Queimar".** Você pode adotar a ação que desejar, observe os destaques abaixo:

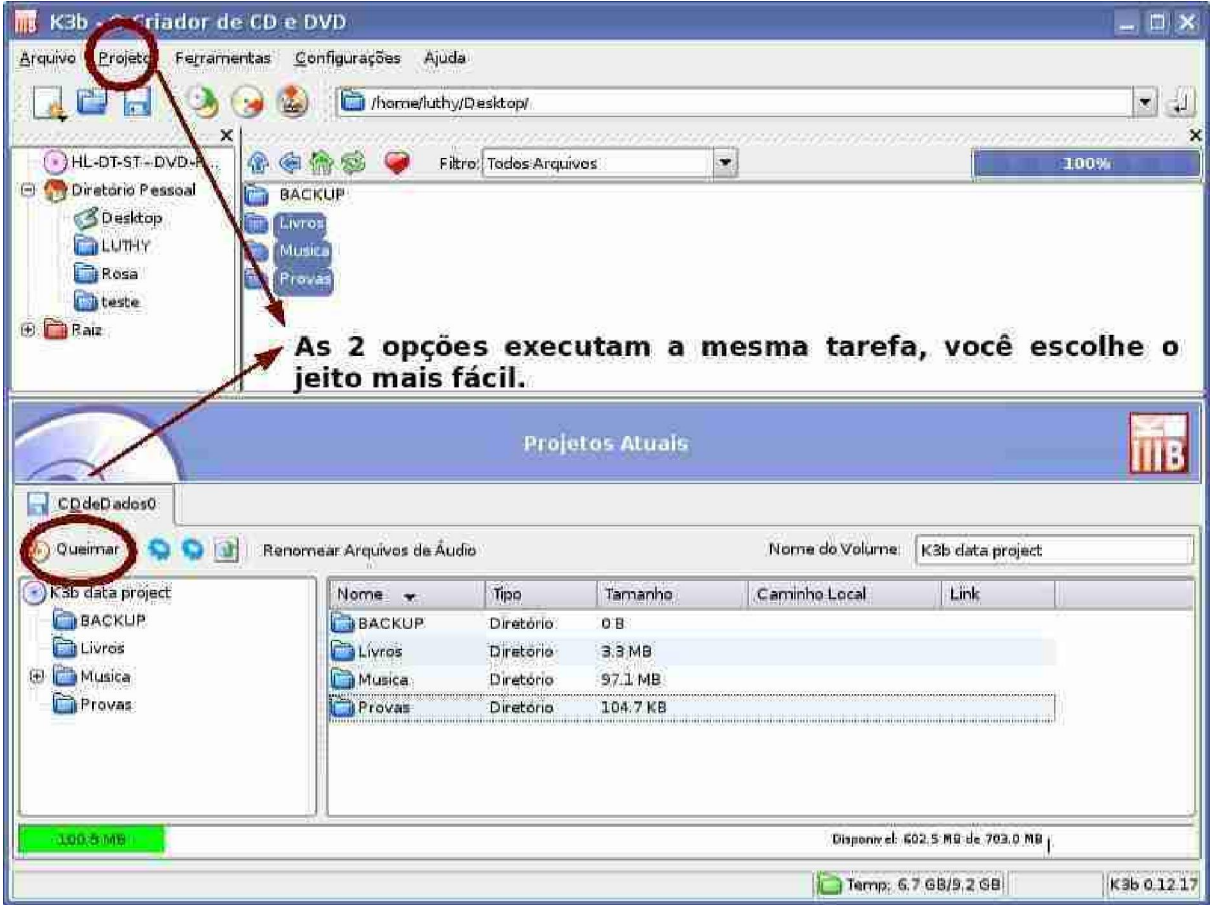

6º - Após escolher qual das duas opções irá utilizar, a caixa de gravação irá abrir a tela abaixo. A partir dela você escolherá a maneira, método e o jeito que irá gravar o seu CD de dados:

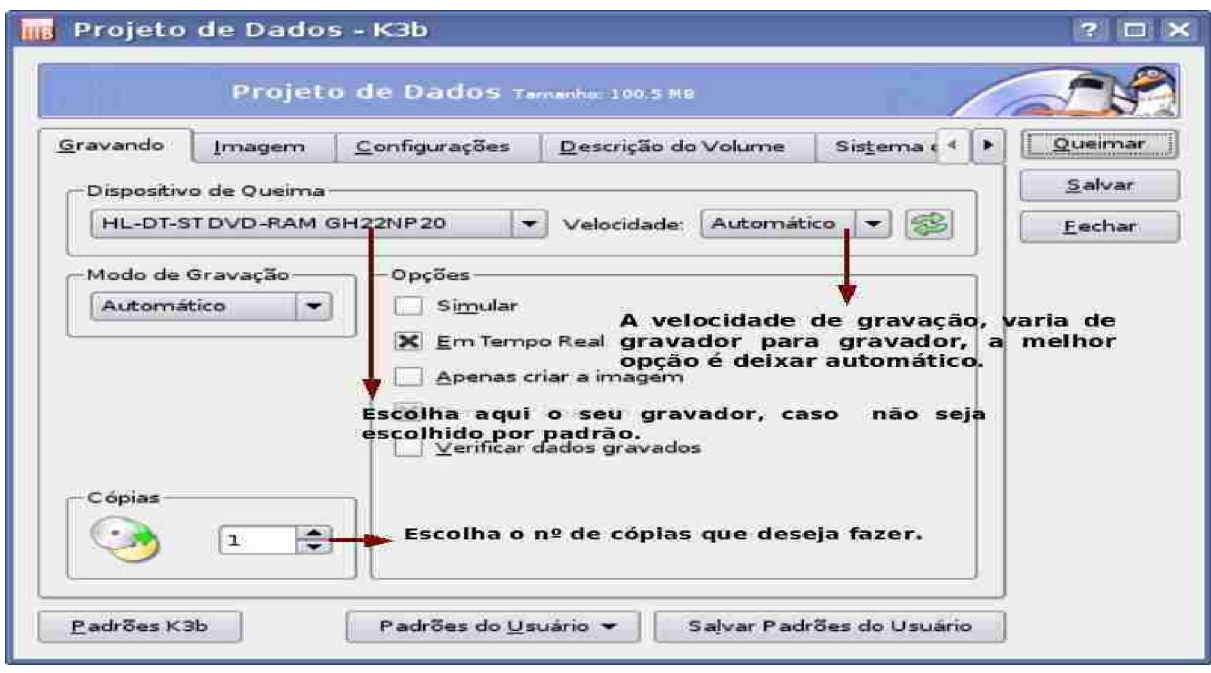

7º - Na aba "**Configurações**", você pode escolher duas opções:

**Modo de Trilha de Dados** - que deve permanecer como "Automático";

**Multisessão** - Um CD multisessão, permite que você grave agora dados no CD, e em uma outra ocasião possa adicionar mais arquivos, até que o espaço do CD esteja completo. Você estaria fazendo várias sessões de gravação, ou não. Basta inicialmente com o CD Virgem no gravador, escolher a opção "Iniciar Multisessão" e gravar seus dados, depois, quando desejar gravar mais dados, basta colocar o mesmo CD no gravador e selecionar "Continuar Multisessão" e quando o CD já estiver cheio ou você não tiver mais nada para gravar, basta selecionar "Terminar Multisessão". No exemplo abaixo escolheremos a opção "Sem Multisessão", que é padrão no K3b.

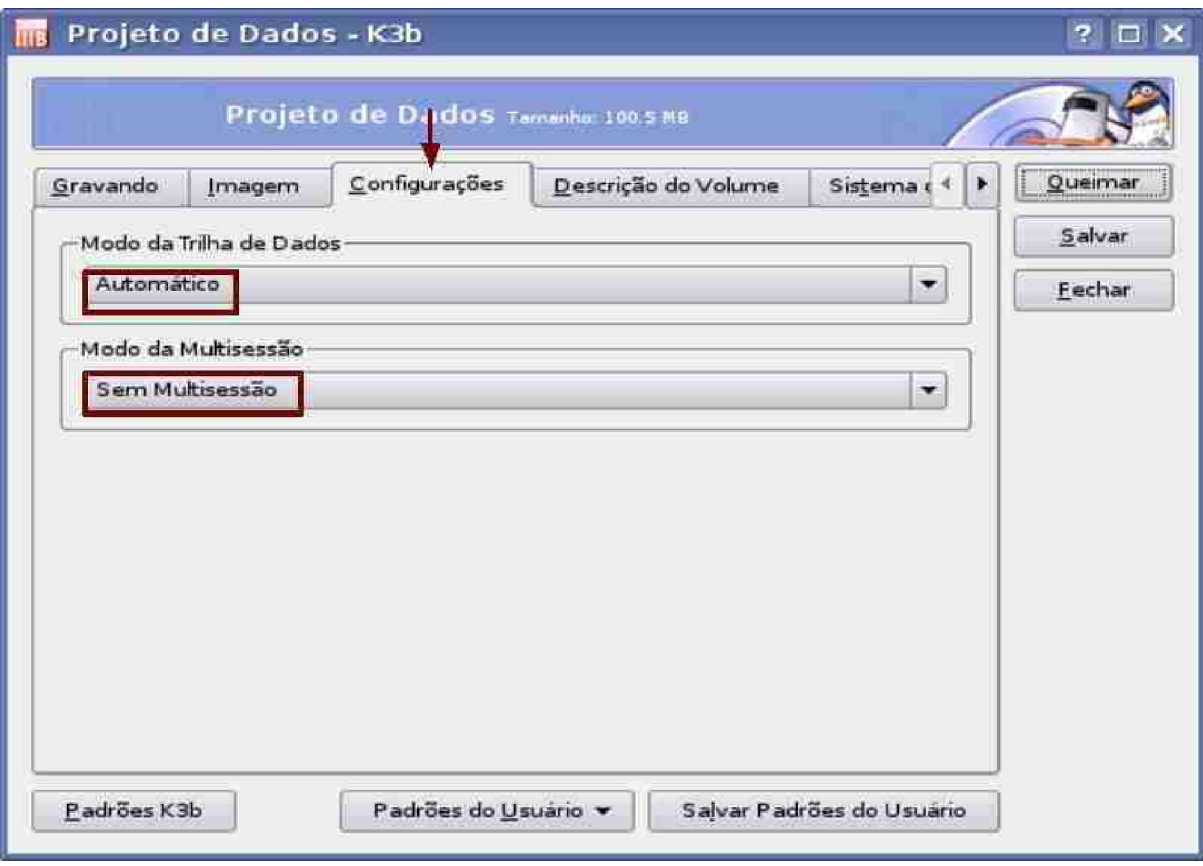

8º - A aba "**Descrição do Volume**", possibilita modificar o nome do CD.

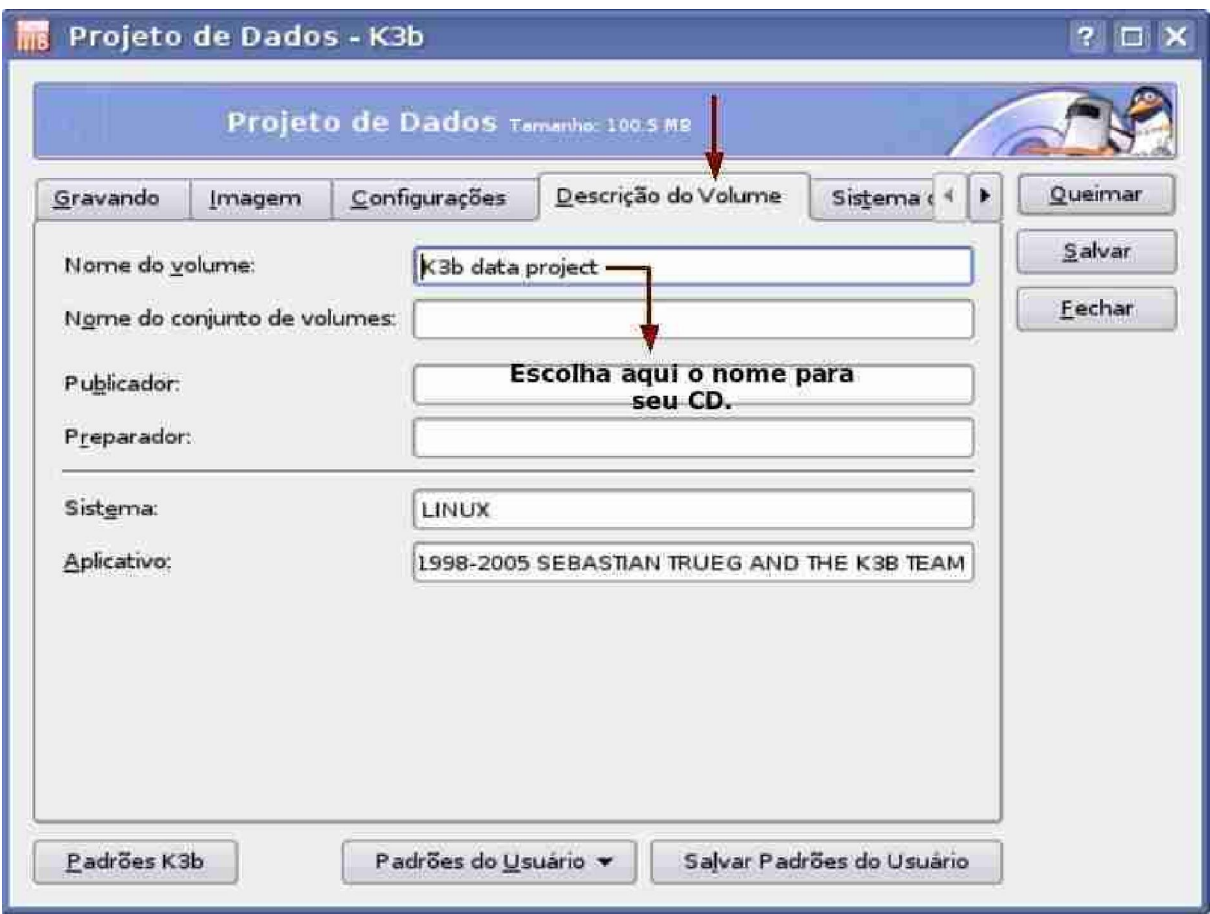

9º - Na aba **"Sistema de Arquivo"**, você poderá escolher em que modo gravará seus dados, conforme mostra a tela abaixo:

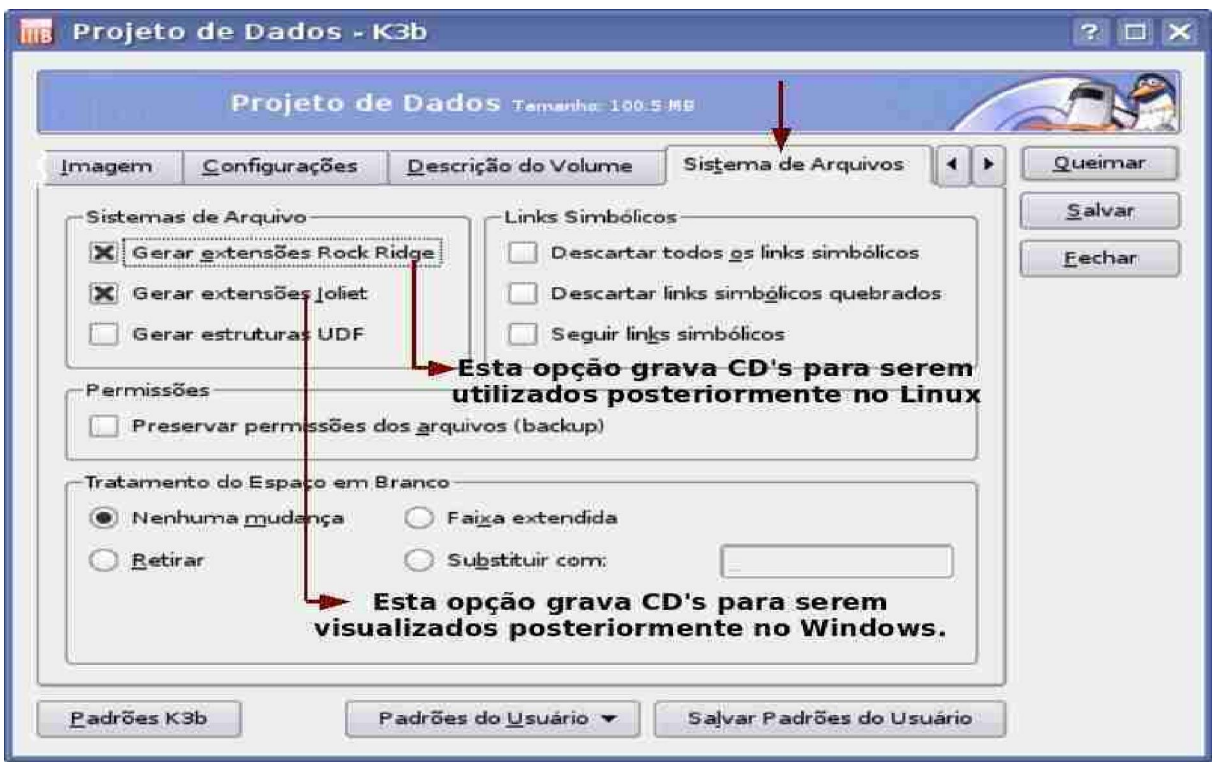

10º - Após estas configurações basta mandar "queimar" o CD clicando no botão em destacado na tela abaixo.

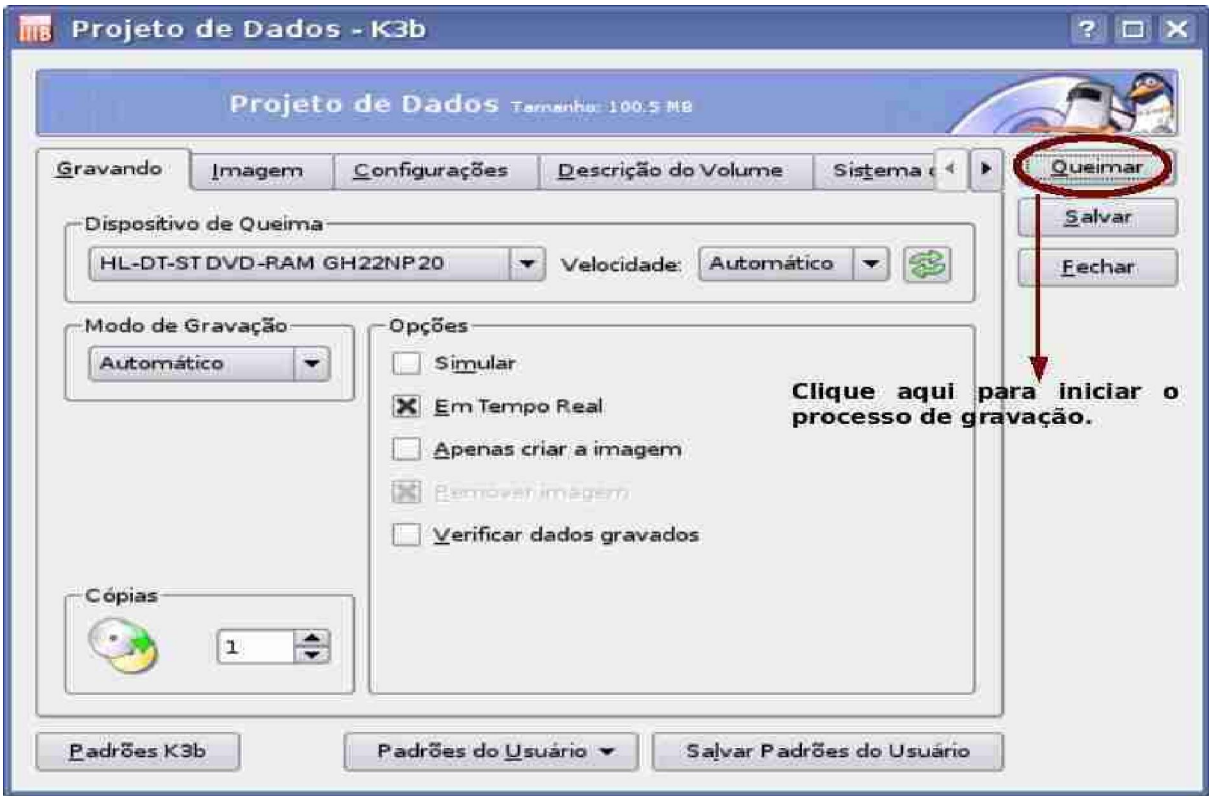

11º - Se tudo der certo aparecerá um tela, indicando os arquivos que estão sendo

gravados.

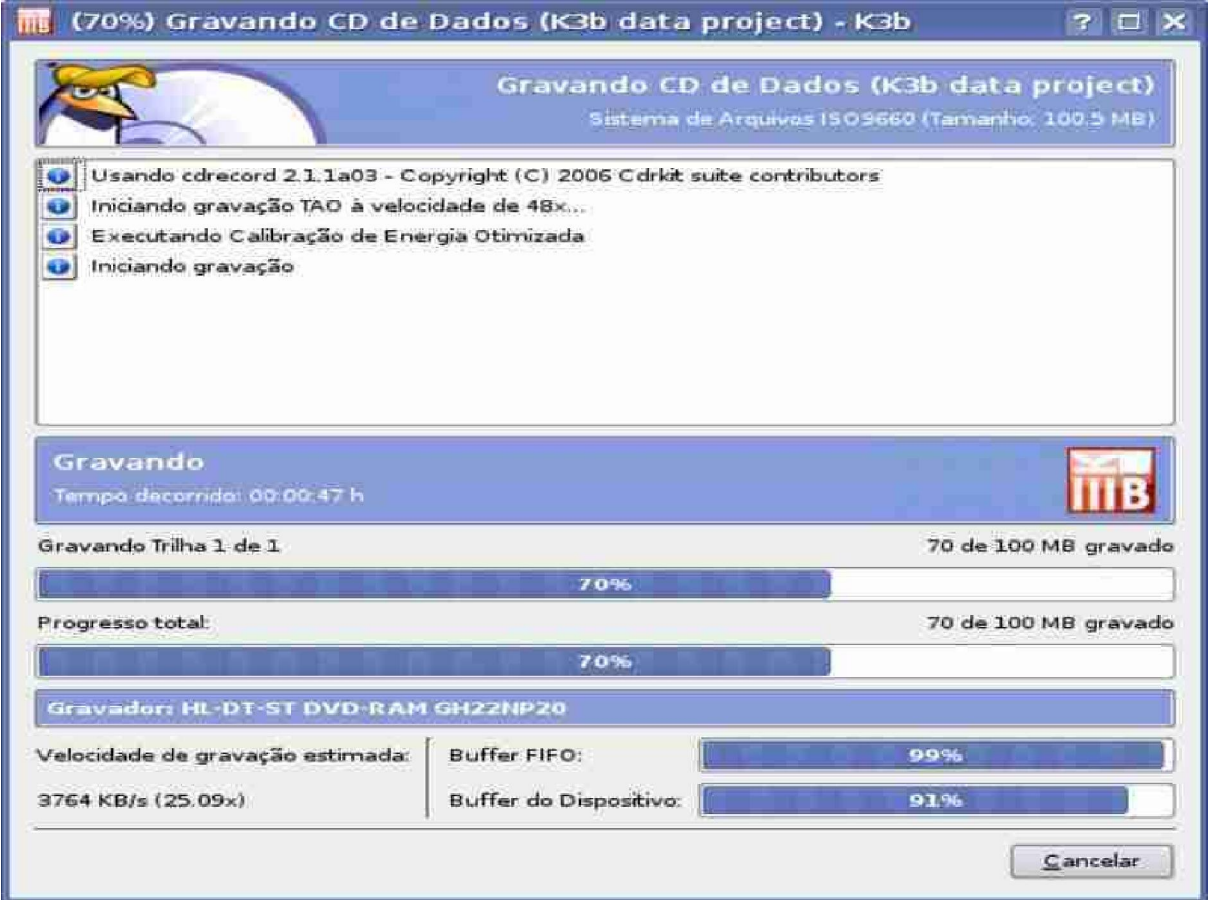

12º - Após isto basta esperar terminar a gravação e automaticamente o K3B ejetará o CD para você.

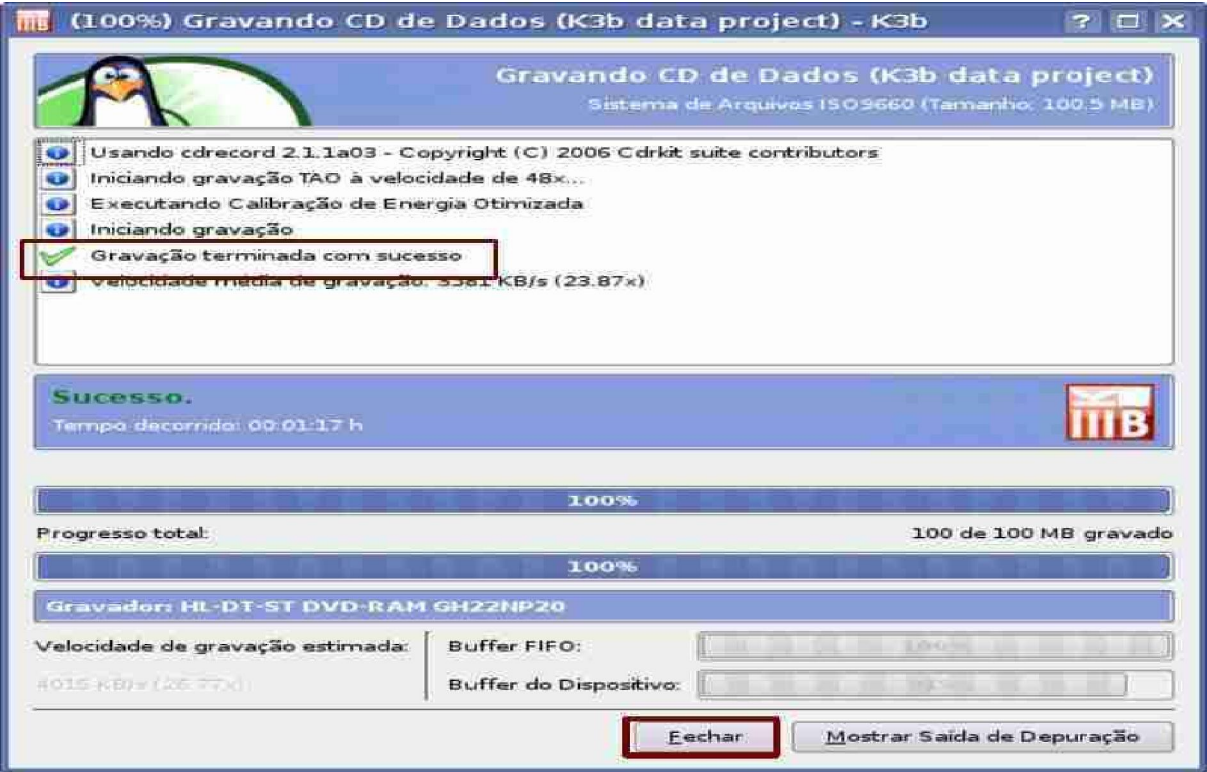

13º -Para fechar o K3B, basta clicar no botão fechar, destacado na tela acima.